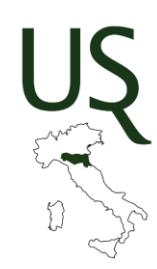

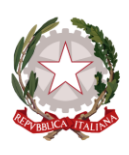

Ministero dell'Istruzione e del Merito Ufficio Scolastico Regionale per l'Emilia-Romagna Ufficio IV – Ordinamenti scolastici. Dirigenti scolastici

## **MODALITA' TECNICHE PER ESPRIMERE LE PROPRIE PREFERENZE DI SEDE**

Al fine di assegnare alle SS.LL. le sedi di servizio con decorrenza 1/09/2023, si forniscono di seguito le indicazioni per esprimere le proprie preferenze di sede:

## **1. CONFIGURAZIONE PROFILO PERSONALE DEL DIRIGENTE SCOLASTICO**

L'intera operazione sarà eseguita on-line. È pertanto necessario preliminarmente accedere al portale **Checkpoint** <https://checkpoint.istruzioneer.it/checkpoint/index.php> presente sul sito di questa Direzione Generale - Altri servizi:<http://istruzioneer.gov.it/>

- Cliccare sulla voce "**Recupera password**";
- Inserire **username** corrispondente al proprio **Codice Fiscale** e cliccare su **"Avvia recupero password"**;

Home Checkpoint > Recupero password Home Informazioni credenziali Recupero Password Contatti

#### **Recupero password**

Questo servizio consente l'ottenimento di password in relazione a:

- primo accesso al servizio
- recupero in sequito a smarrimento
- richiesta di rinnovo

Quando si è concluso il recupero password (solo in caso di successo) la nuova password sostituirà la precedente.

Per le istituzioni statali lo username è il codice di istituto, per le scuole paritarie lo username è il codice della scuola, per i dirigenti scolastici e docenti lo username è il codice fiscale.

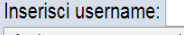

Avvia recupero password

Si raccomanda di seguire attentamente tutte le indicazioni riportate nella procedura, in particolare:

- dopo aver richiesto "Avvia recupero password" si carica una nuova pagina in cuiviene annunciato la spedizione di un email che NON contiene la password ma un codice di controllo
- sempre in quella pagina si legge che la mail avrà oggetto "[Checkpoint USR ER] Richiesta numero ... ", è bene controllare la corrispondenza del numero qui indicato con quello nella email
- · si prosegue utilizzando o il collegamento presente nel mail oppure inserendo il codice di controllo presente nel mail nell'apposta casella in fondo a questa nuova pagina.

Dopo questi passaggi la pagina viene nuovamente aggiornata e contiene la nuova password.

• **Accedere alla casella di posta elettronica personale**, indirizzo comunicato nella domanda di partecipazione al concorso, e fornito dall'Amministrazione centrale allo scrivente Ufficio;

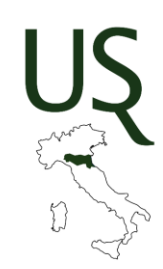

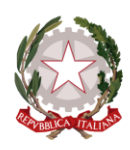

Ministero dell'Istruzione e del Merito Ufficio Scolastico Regionale per l'Emilia-Romagna Ufficio IV - Ordinamenti scolastici. Dirigenti scolastici

- Aprire il messaggio che arriverà dall'indirizzo **[form@g.istruzioneer.it,](mailto:form@g.istruzioneer.it)** nel quale verrà illustrata la **procedura per il recupero password**; sarà possibile completare questa fase scegliendo fra due modalità due alternative: convalidare la richiesta seguendo il collegamento contenuto nel messaggio ovvero inserire il codice di controllo (comunicato con il medesimo messaggio) nel modulo on-line reso disponibile dalla procedura automatizzata;
- Successivamente alla immissione del codice nel modulo on-line si riceverà in risposta online la nuova password assegnata;
- In caso si verifichino situazioni che determinino l'uscita dalla schermata che visualizza momentaneamente la password, occorre ripetere l'intera procedura.

# **2. INDICAZIONE PREFERENZE DI SEDI**

- Una volta ottenute le credenziali, accedere al portale **Checkpoint** <http://checkpoint.istruzioneer.it/checkpoint/index.php>
- Con le proprie credenziali effettuare il login alla voce "**Entra/login**";

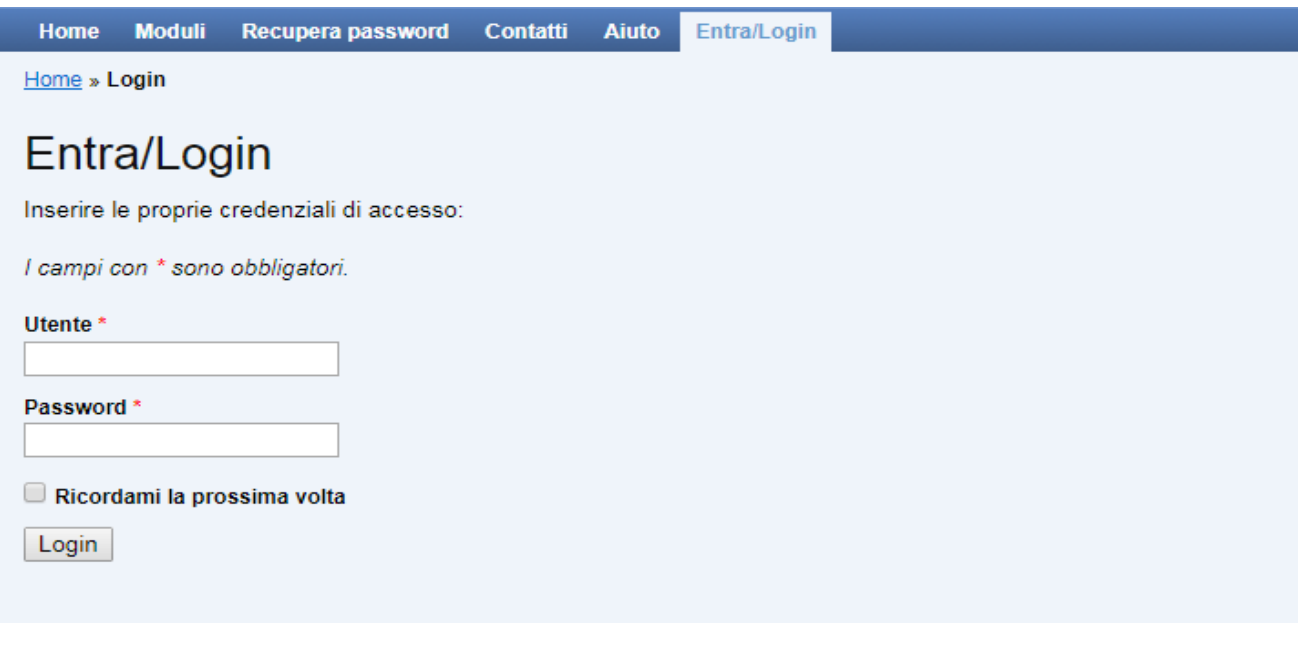

- Selezionare dal menu la voce "Moduli compilabili";
- Accedere al Modulo "Dirigenti Scolastici neo assunti a.s. 2023/2024: indicazione preferenza sedi" tramite l'icona della matita;

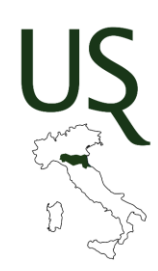

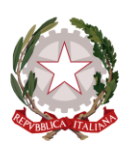

Ministero dell'Istruzione e del Merito Ufficio Scolastico Regionale per l'Emilia-Romagna Ufficio IV – Ordinamenti scolastici. Dirigenti scolastici

I candidati compileranno il modulo **indicando 10 sedi, tra quelle contenute nell'elenco delle sedi libere e vacanti, ubicate in almeno 3 diverse province della regione**.

# **Il modulo richiede anche di allegare**:

- o Curriculum vitae in formato europeo, datato e sottoscritto
- o Copia del documento di identità in corso di validità
- o Copia del codice fiscale

Si rappresenta che il modulo prevede anche un campo "Particolari esigenze addotte di carattere personale", di libera e facoltativa compilazione, ma obbligatorio per evidenziare eventuali situazioni connesse ai benefici di cui alla L.104/92, situazioni per le quali occorre allegare la relativa documentazione (certificazione ex L. 104/1992, eventuale provvedimento di concessione di una delle agevolazioni di cui all'art. 33, ecc.).

# - (Inserire un'**unica cartella .zip** denominata con "cognome e nome" del candidato **tutti gli allegati**)

Tutte le informazioni dichiarate saranno rese sotto la propria responsabilità ai sensi del D.P.R. 445/2000 e successive modificazioni.

## **3. TERMINI DI PRESENTAZIONE**

Il modulo dovrà essere compilato e validato secondo le modalità sopra indicate. Una volta validato, verrà generato un file in formato PDF, che dovrà essere stampato e sottoscritto, per essere poi scansionato, ridenominato con il proprio Cognome e Nome, ed inviato all'indirizzo email [drer.ufficio4@istruzione.it,](mailto:drer.ufficio4@istruzione.it) indicando come oggetto **"Assunzione Dirigenti Scolastici assegnazione sede"** entro il termine perentorio delle **ore 23.59 del 22/08/2023.**